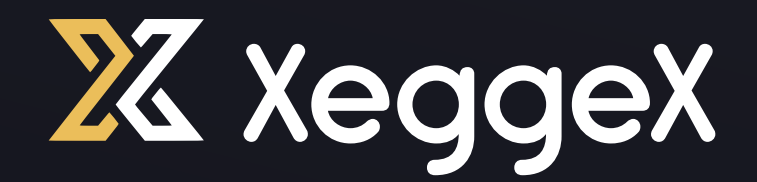

# LIQUIDITY POOL SETUP GUIDE FOR LIQUIDITY POOL SETUP FOR AMM IN SPOT TRADING

w w w . x e g g e x . c o m

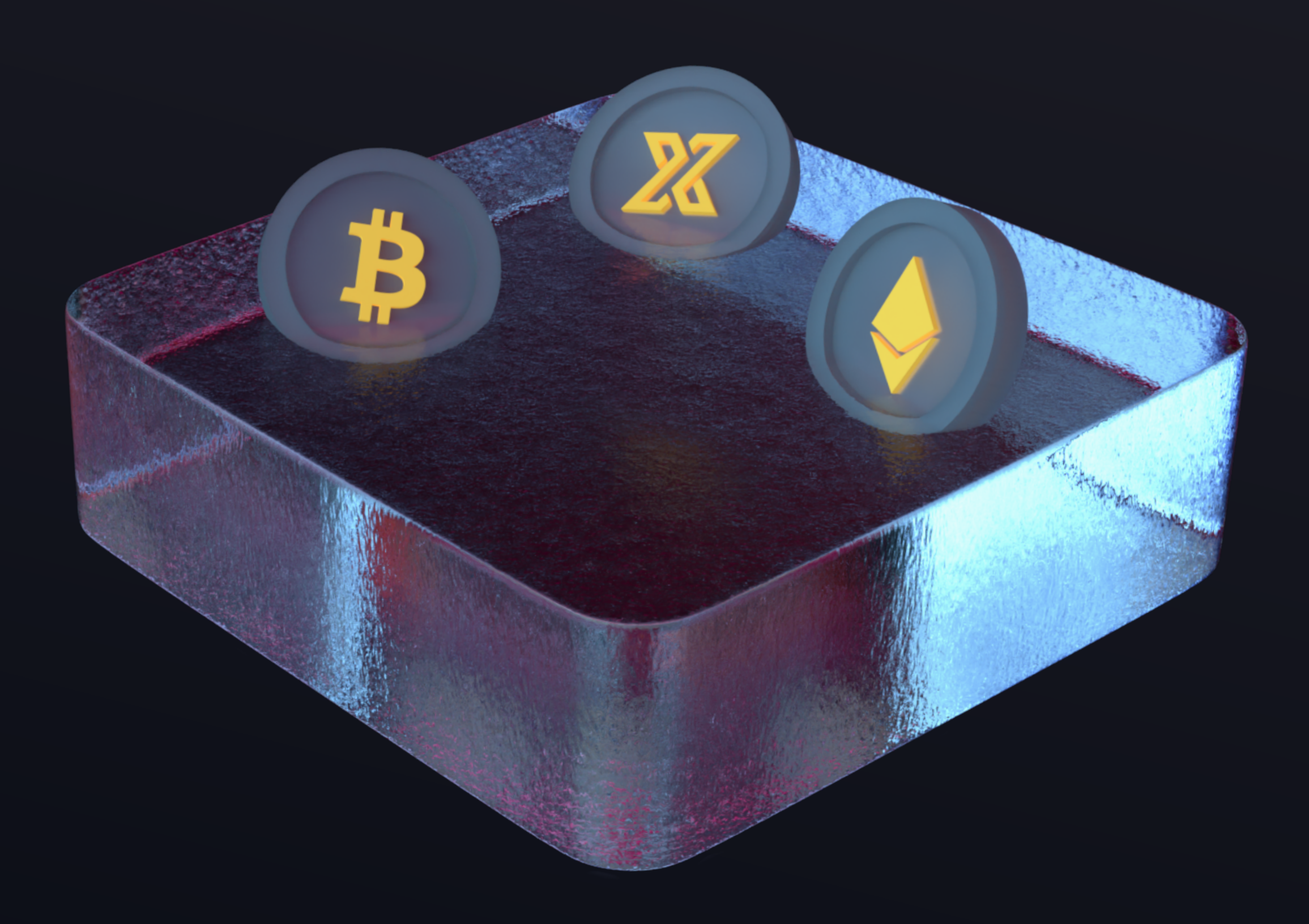

# STEP 1 STEP 3

STEP 2

## Go to the liquidity pool page  $\Box$  The form select Primary Asset  $\Box$  The form, select Primary Asset (this is your coin).

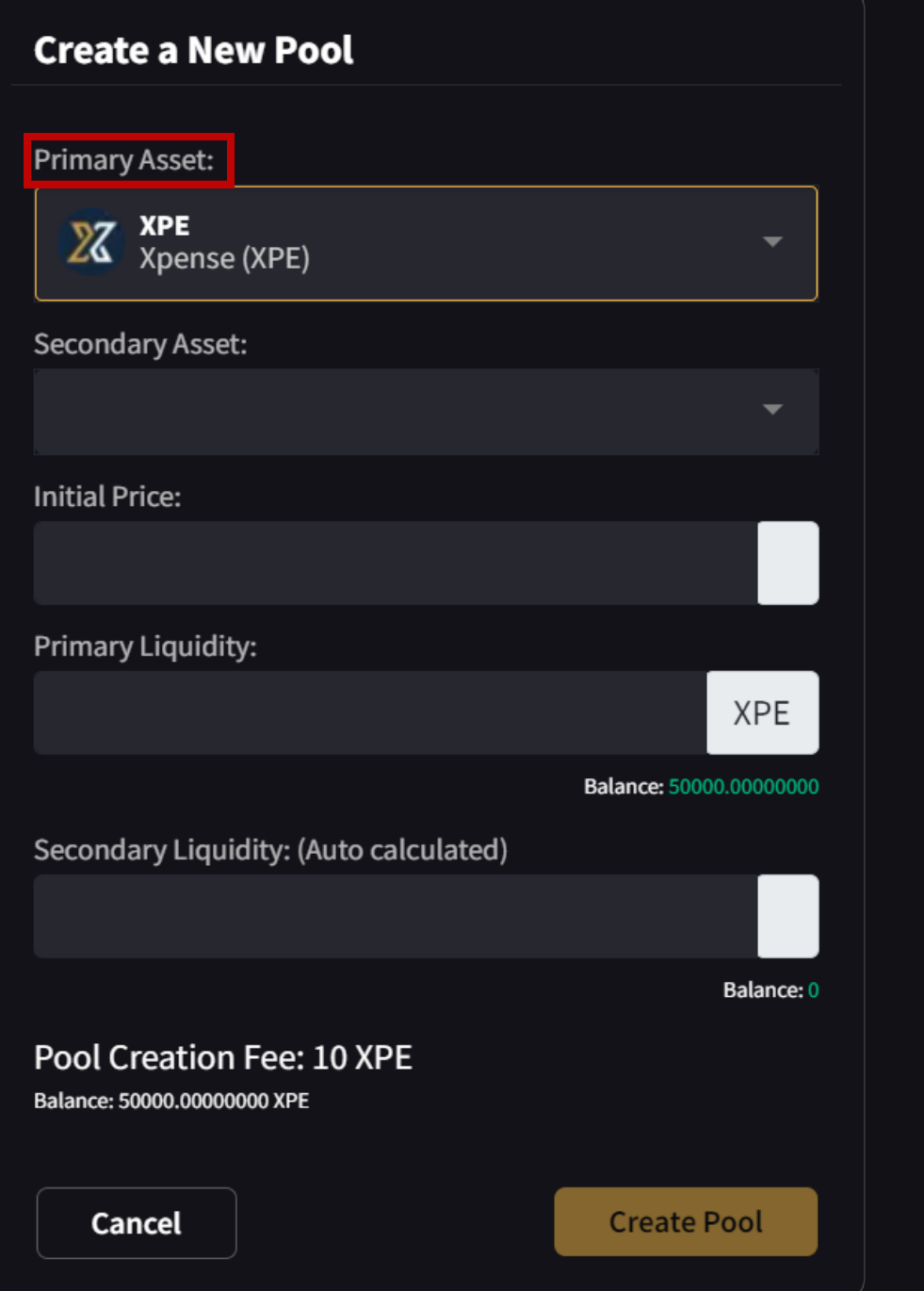

### Next select **Secondary Asset**, such as USDT.

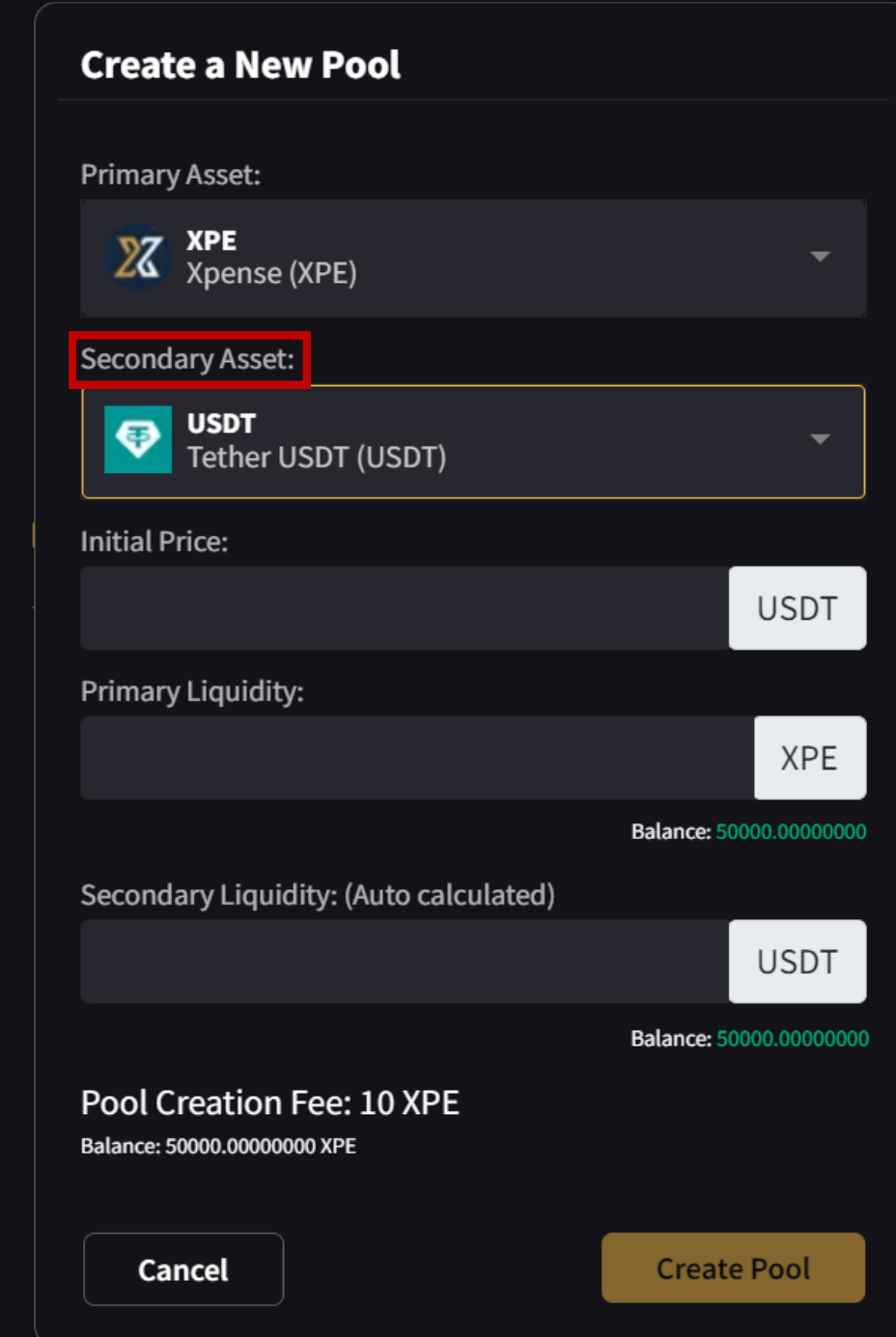

The pair should look like this - COIN/USDT

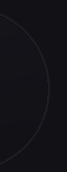

You will need 10 xpe to create the pool, as well as **balance** in the assets for the pool before you can create it.

<https://xeggex.com/markets?tab=l>

At the top of the table click on "Create Pool" button.

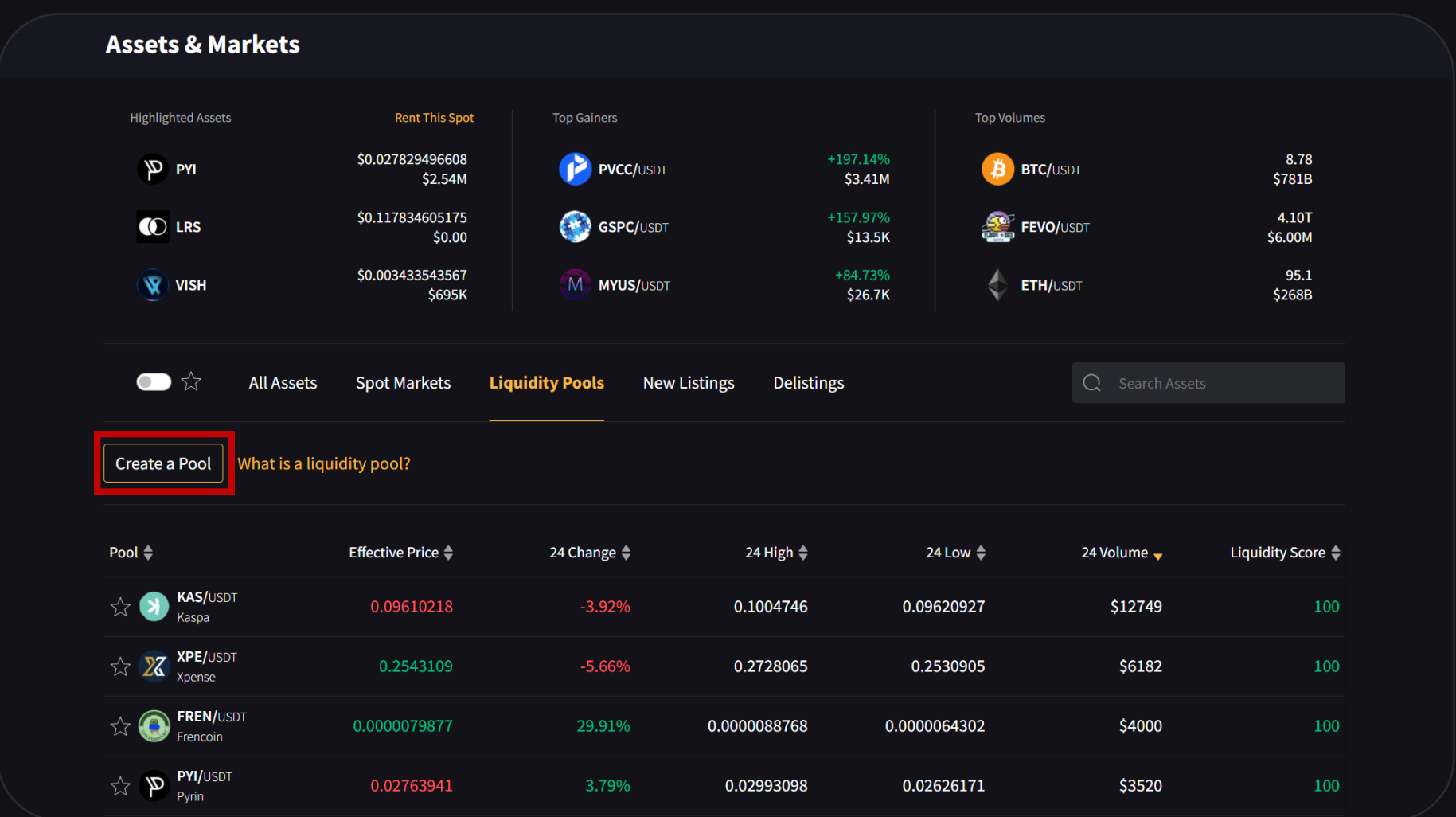

# STEP 4

If everything looks good, then click on Create Pool.

When the pool is successfully created you will see this message.

Enter the Initial Price where you want the trading to start at.

All new markets need to have corresponding liquidity pool created first!

New listings require \$100 value for each pair, \$200 in total - MINIMUM  $^\prime$ 

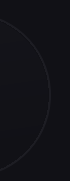

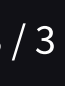

The Secondary Liquidity will be automatically calculated based on Primary Liquidity and price.

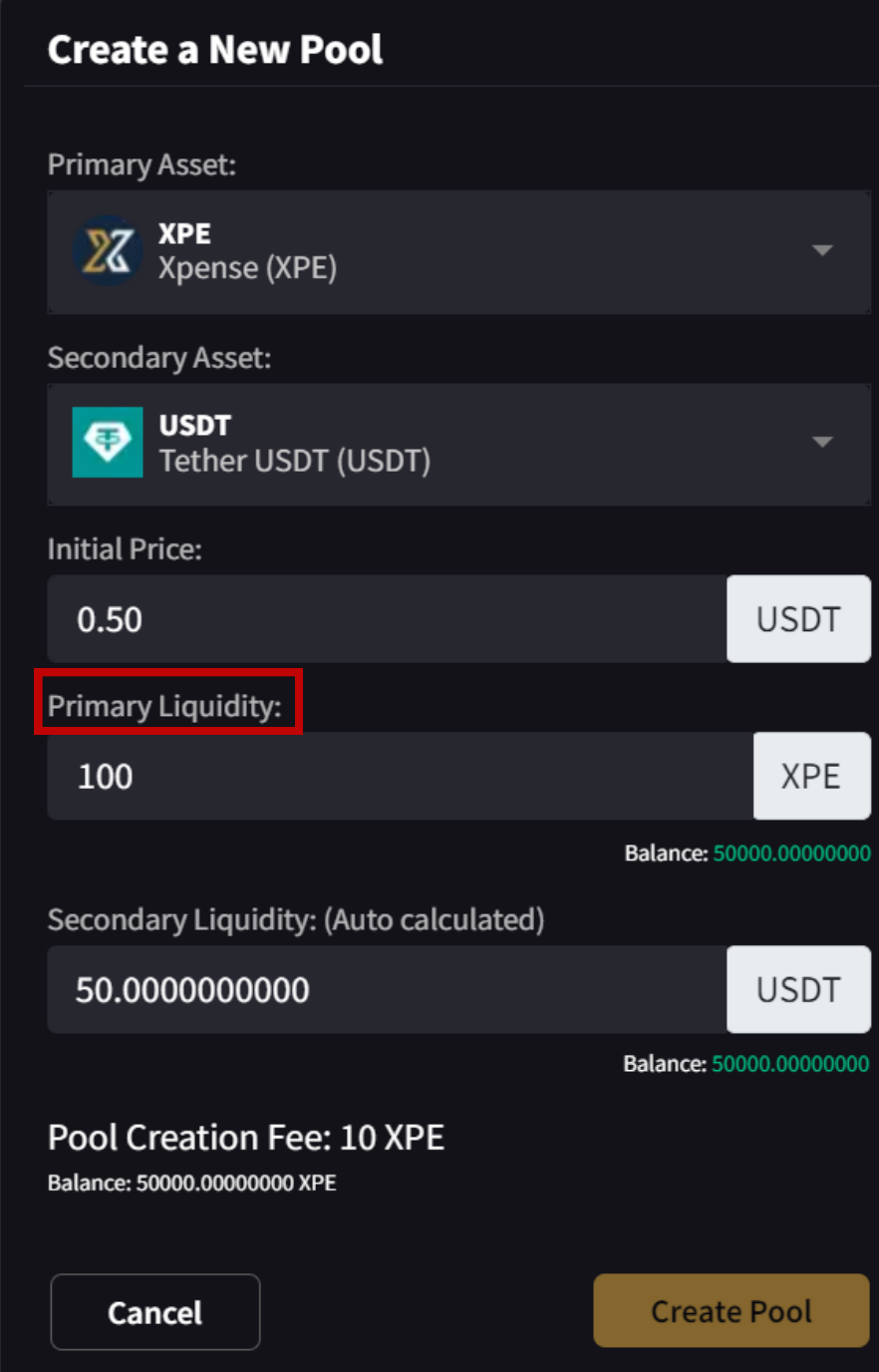

#### IMPORTANT

### Try to be accurate with this number!

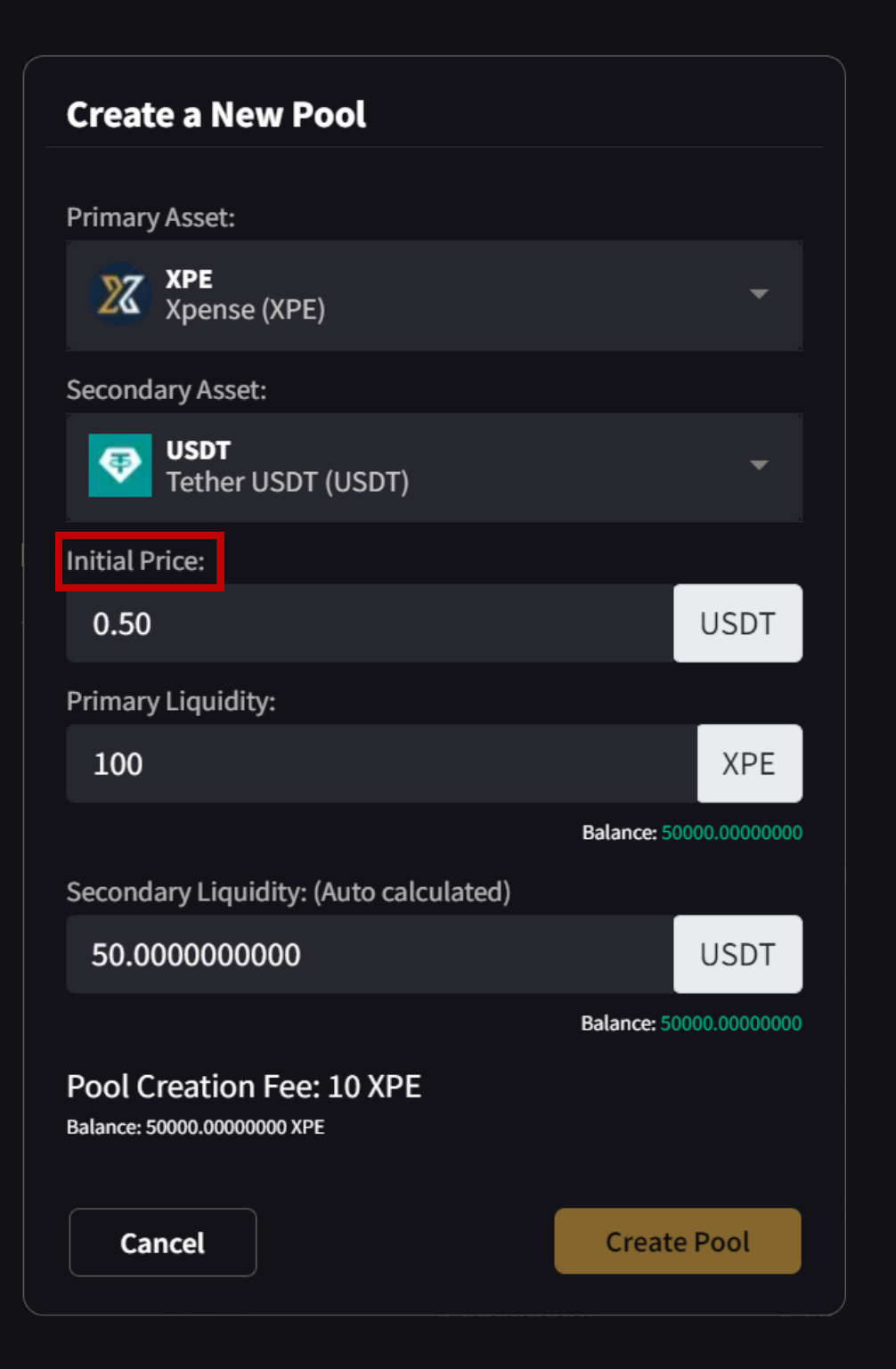

# STEP 5 STEP 5

Enter quantity of the Primary Liquidity you will be providing

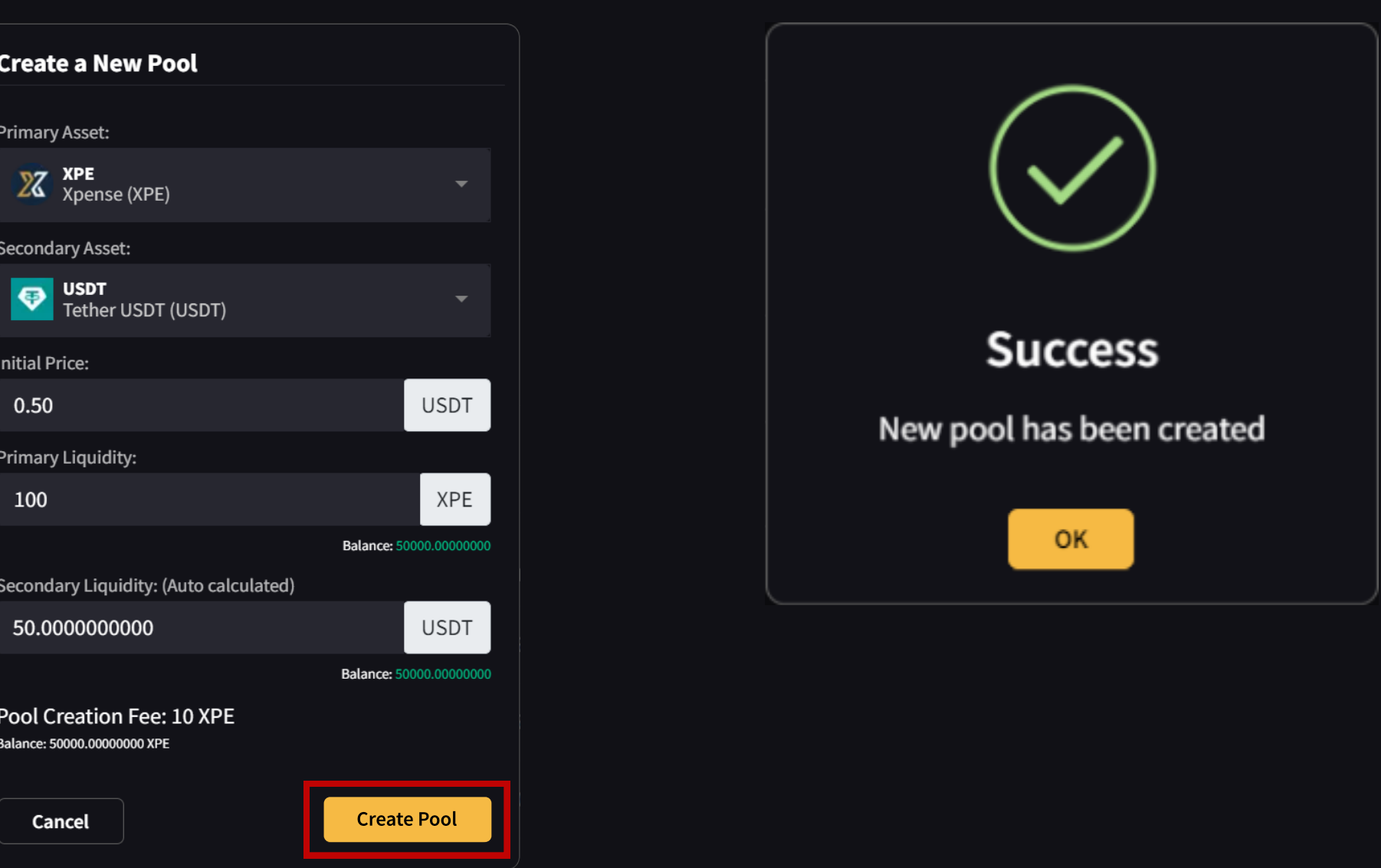